# **BAB IV HASIL DAN PEMBAHASAN**

### **4.1 Hasil**

Aplikasi sistem notifikasi kehadiran dosen dapat berjalan pada operasi sistem android minimal Android 5.0 lolipop.

### **4.1.1 Pengujian** *Interface*

# **4.1.1.1 Tampilan** *Splash Screen*

Halaman *splash screen* adalah tampilan yang akan muncul ketika aplikasi di buka. *Interface* aplikasi *splash screen* dapat dilihat pada gambar di bawah ini :

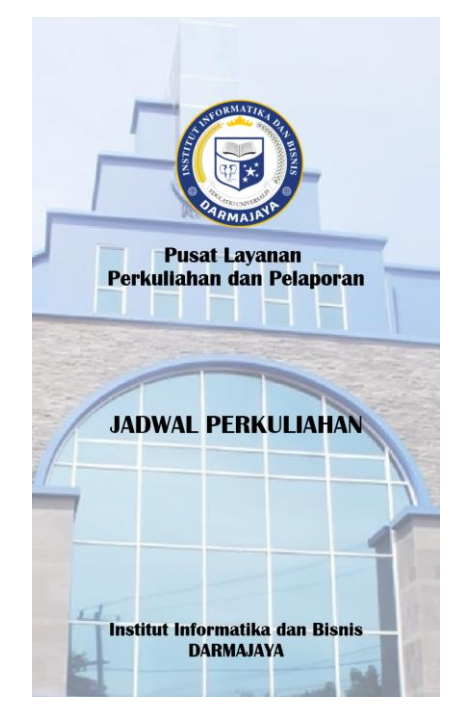

Gambar 4. 1 Tampilan *Splash Screen*.

### **4.1.1.2 Tampilan Menu Utama**

Menu utama adalah tampilan navigasi awal aplikasi, terdapat pilihan menu seperti mahasiswa dan dosen. Seperti terlihat pada gambar di bawah :

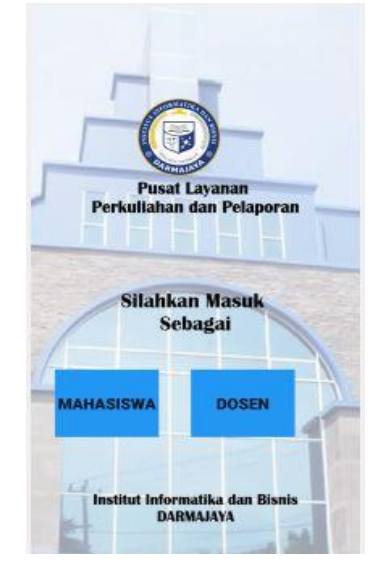

Gambar 4. 2 Tampilan Menu Utama.

#### **4.1.1.3 Tampilan Dosen**

Ketika kita menuju ke menu dosen maka kita akan disajikan *form login*, dan bila kita belum memiliki akun maka kita memilih menu registrasi.

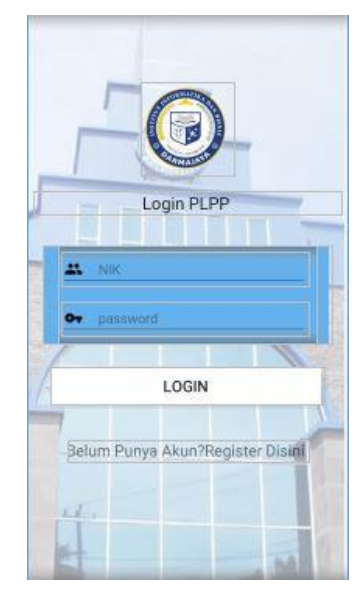

Gambar 4. 3 Tampilan Dosen *form login*.

### **4.1.1.4 Tampilan Registrasi**

Di dalam menu ini kita dapat mendaftakan diri kita, dengan cara memasukkan username, nik, dan *password* Lihat gambar di bawah :

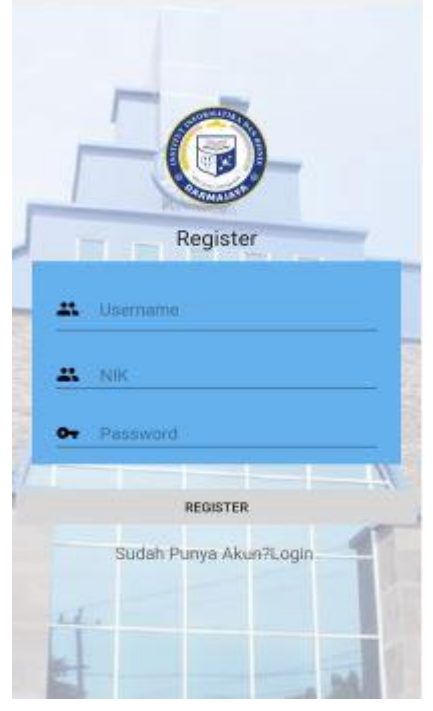

Gambar 4. 4 Tampilan Registrasi.

### **4.1.1.5 Tampilan Menu Mahasiswa**

T

Menu mahasiswa hanya menyajikan jadwal perkuliahan yang ada di darmajaya. Lebih jelas lihat gambar di bawah ini :

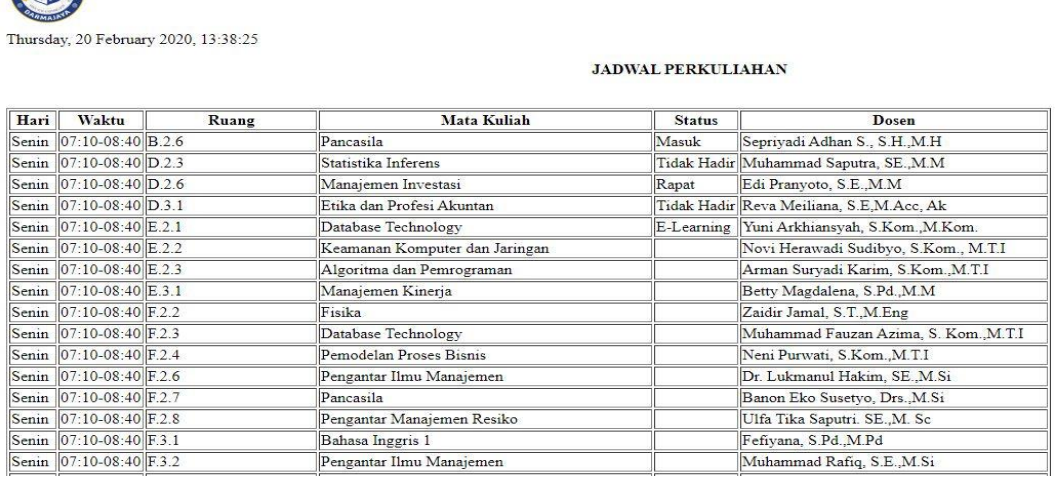

Gambar 4. 5 Tampilan Menu Mahasiswa.

### **4.1.1.6 Tampilan Setelah** *Login*

Ketika kita sudah *login* dengan memasukkan nik dan password, kita akan disajikan tampilan jadwal dan dapat memasukkan jadwal kita. Lebih jelasnya lihat gambar di bawah ini :

| Thursday, 20 February 2020, 13:37:53 |       |                           |       |                                |               |                                             |             |
|--------------------------------------|-------|---------------------------|-------|--------------------------------|---------------|---------------------------------------------|-------------|
| <b>JADWAL PERKULIAHAN</b>            |       |                           |       |                                |               |                                             |             |
|                                      |       |                           |       |                                |               |                                             |             |
| + TAMBAH JADWAL                      |       |                           |       |                                |               |                                             |             |
|                                      |       |                           |       |                                |               |                                             |             |
| Kode Jadwal Hari                     |       | Waktu                     | Ruang | <b>Mata Kuliah</b>             | <b>Status</b> | Dosen                                       | Action      |
|                                      | Senin | 07:10-08:40 B.2.6         |       | Pancasila                      | Masuk         | Sepriyadi Adhan S., S.H., M.H.              | <b>EDI</b>  |
|                                      |       | Senin 07:10-08:40 D.2.3   |       | Statistika Inferens            |               | Tidak Hadir Muhammad Saputra, SE.,M.M.      | <b>EDI</b>  |
|                                      |       | Senin 07:10-08:40 D.2.6   |       | Manajemen Investasi            | Rapat         | Edi Pranyoto, S.E., M.M.                    | <b>EDI</b>  |
|                                      |       | Senin 07:10-08:40 D.3.1   |       | Etika dan Profesi Akuntan      |               | Tidak Hadir Reva Meiliana, S.E.M.Acc, Ak    | <b>EDI</b>  |
|                                      |       | Senin 07:10-08:40 E.2.1   |       | Database Technology            |               | E-Learning Yuni Arkhiansyah, S.Kom., M.Kom. | <b>EDI</b>  |
|                                      |       | Senin 07:10-08:40 E.2.2   |       | Keamanan Komputer dan Jaringan |               | Novi Herawadi Sudibyo, S.Kom., M.T.I        | <b>EDI</b>  |
|                                      |       | Senin 07:10-08:40 E.2.3   |       | Algoritma dan Pemrograman      |               | Arman Survadi Karim, S.Kom., M.T.I          | <b>EDI</b>  |
|                                      |       | Senin 07:10-08:40 E.3.1   |       | Manajemen Kinerja              |               | Betty Magdalena, S.Pd., M.M.                | <b>EDI</b>  |
|                                      |       | Senin  07:10-08:40 F.2.2  |       | Fisika                         |               | Zaidir Jamal, S.T., M.Eng                   | <b>EDI</b>  |
| 10                                   |       | Senin 07:10-08:40 F.2.3   |       | Database Technology            |               | Muhammad Fauzan Azima, S. Kom., M.T.I       | <b>EDI</b>  |
| 11                                   | Senin | 07:10-08:40 F.2.4         |       | Pemodelan Proses Bisnis        |               | Neni Purwati, S.Kom., M.T.I                 | <b>EDI</b>  |
| 12                                   |       | Senin 07:10-08:40 F.2.6   |       | Pengantar Ilmu Manajemen       |               | Dr. Lukmanul Hakim, SE, M.Si                | <b>EDI</b>  |
| 13                                   |       | Senin   07:10-08:40 F.2.7 |       | Pancasila                      |               | Banon Eko Susetvo, Drs., M.Si               | <b>EDIT</b> |

Gambar 4. 6 Tampilan ketika *login*.

### **4.1.1.7 Tampilan Notifikasi**

Ketika *device* yang kita gunakan sudah pernah melakukan *login* di aplikasi ini, maka secara terjadwal notifikasi ini akan muncul 10 menit sebelum jam mengajar di mulai. Untuk tampilan notifikasinya sendiri, dapat di lihat seperti yang ada di bawah ini :

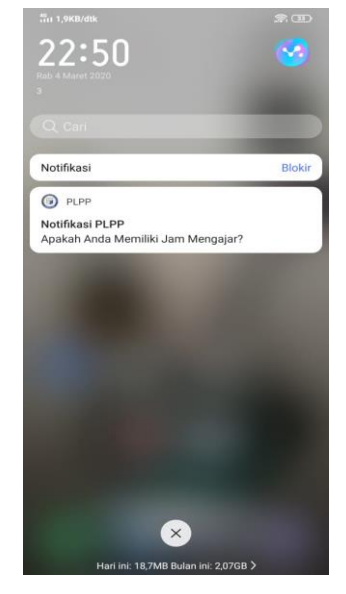

Gambar 4.7 Notifikasi

## **4.1.2 Pengujian Fungsi Menu dan Tombol**

Berikut ini adalah tabel dari hasil uji aplikasi dengan metode *black box* :

a. Pengujian Pada Halaman Awal

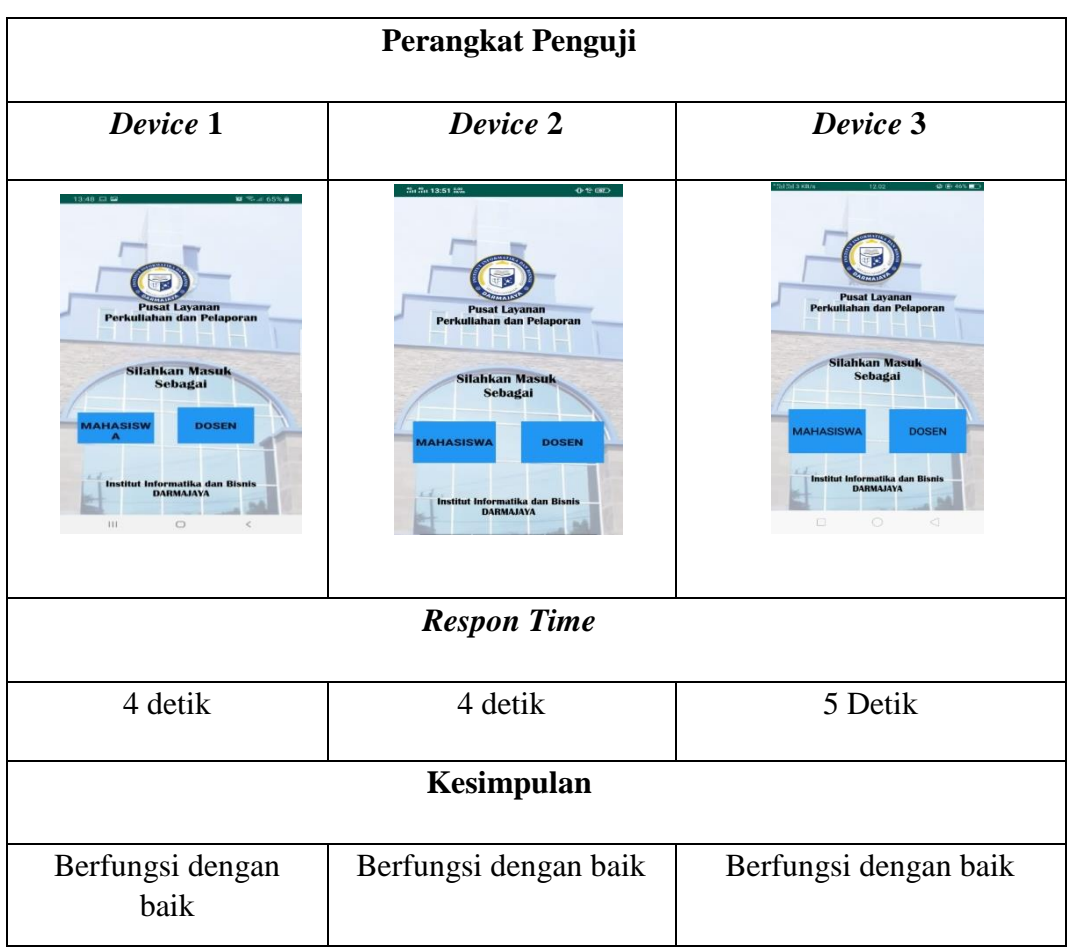

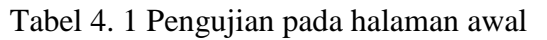

Dari hasil pengujian pada halaman awal dari ketiga *device* dapat kita lihat bahwa fungsi berjalan dengan baik dengan *Respon Time* yang tidak jauh berbeda.

## b. Pengujian Pada Menu *Login* Dosen

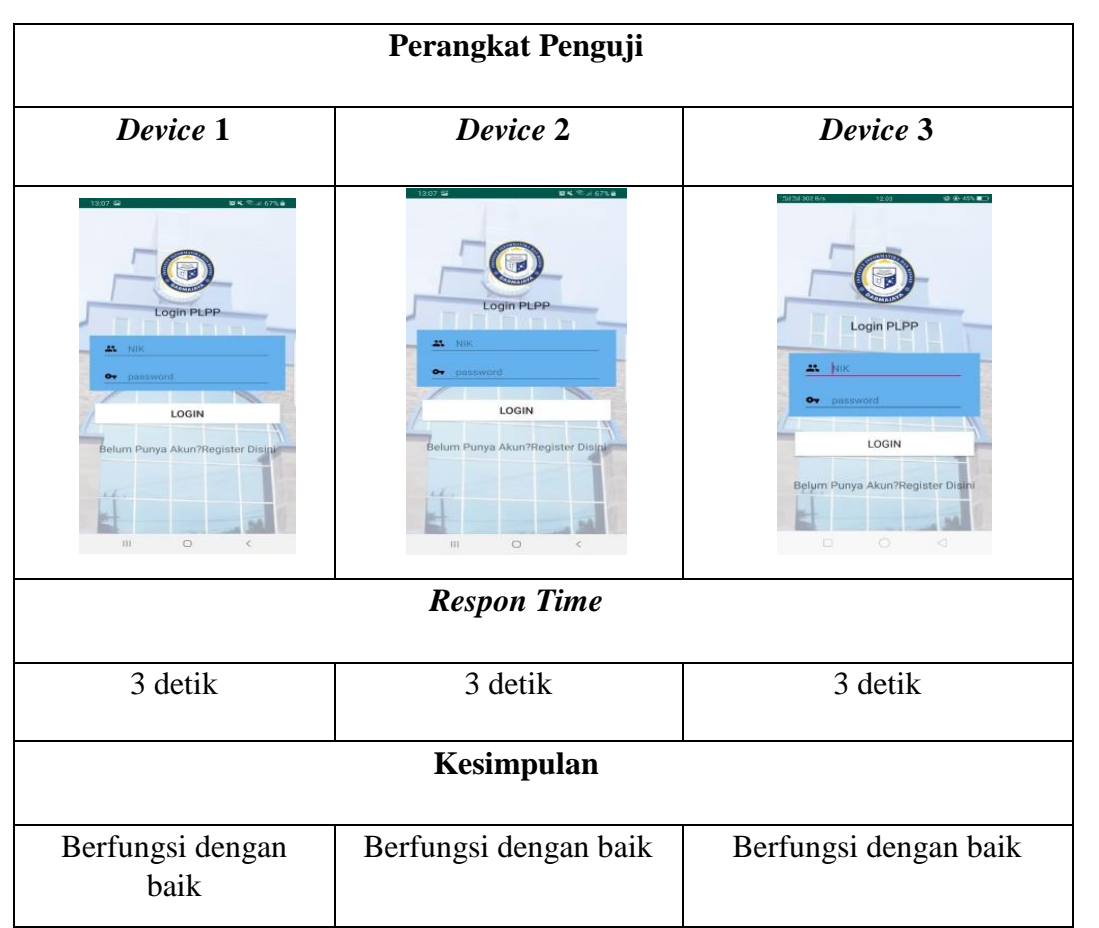

Tabel 4. 2 Pengujian menu *login* dosen

Dari hasil pengujian pada menu *login* dari ketiga *device* dapat kita lihat bahwa fungsi berjalan dengan baik dengan *Respon Time* yang tidak jauh berbeda.

### c. Pengujian Pada Registrasi

|                                                                                                    | Perangkat Penguji                                                                                                    |                                                                                                    |
|----------------------------------------------------------------------------------------------------|----------------------------------------------------------------------------------------------------|----------------------------------------------------------------------------------------------------|
| Device 1                                                                                                    | Device 2                                                                                                    | Device 3                                                                                                    |
| ロモディ 67% 自<br>Register<br><b>AL</b> Usernime<br><b>ARC</b> INDIA<br>Password<br><b>REGISTER</b><br>Sudah Punya Akun?Login<br>111<br>$\cup$ | Register<br><b>A</b> Baername<br>$22 - NIR$<br><b>Ov</b> Password<br>REGISTER<br>Sudah Punya Akun?Login<br>Ш<br>$\circ$ | sв.<br>Register<br><b>21</b> Usemame<br>$25 - NIR$<br><b>Ov</b> Password<br><b>REGISTER</b><br>Sudah Punya Akun?Login |
|                                                                                                    | <b>Respon Time</b>                                                                                                    |                                                                                                    |
| 2 detik                                                                                                    | 2 detik                                                                                                    | 2 detik                                                                                                    |
|                                                                                                    | Kesimpulan                                                                                                    |                                                                                                    |
| Berfungsi dengan baik                                                                                                    | Berfungsi dengan baik                                                                                                   | Berfungsi dengan baik                                                                                                 |

Tabel 4. 3 Pengujian register

Dari hasil pengujian pada menu registrasi, baik dosen maupun mahasiswa diminta untuk melakukan registrasi terlebih dahulu agar dapat melakukan *login*. Dari ketiga *device* dapat kita lihat bahwa fungsi berjalan dengan baik dengan *Respon Time* yang tidak jauh berbeda.

## d. Pengujian Pada Menu Mahasiswa

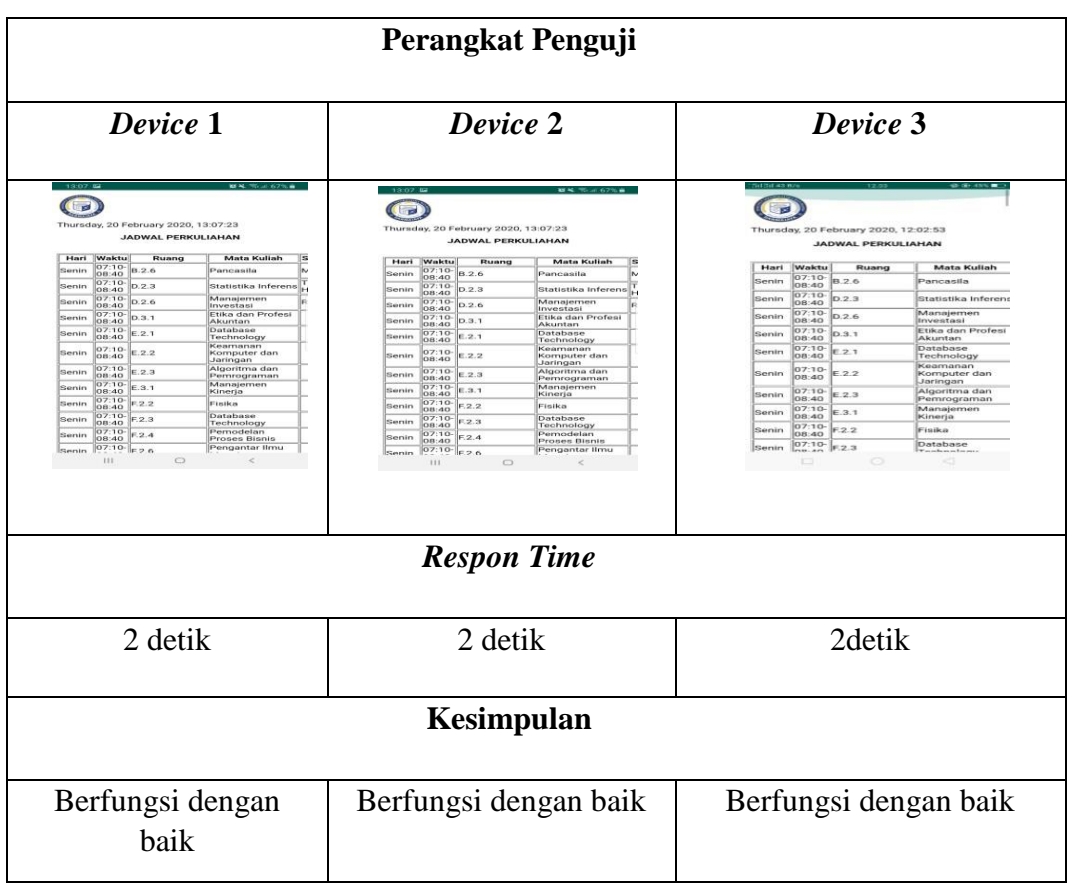

Tabel 4. 4 Pengujian menu mahasiswa

Dari hasil pengujian pada menu mahasiswa yang dimana akan menampilkan jadwal yang telah di inputkan oleh dosen yang bersangkutan. Dari ketiga *device* dapat kita lihat bahwa fungsi berjalan dengan baik dengan *Respon Time* yang tidak jauh berbeda.

### e. Pengujian Setelah *Login*

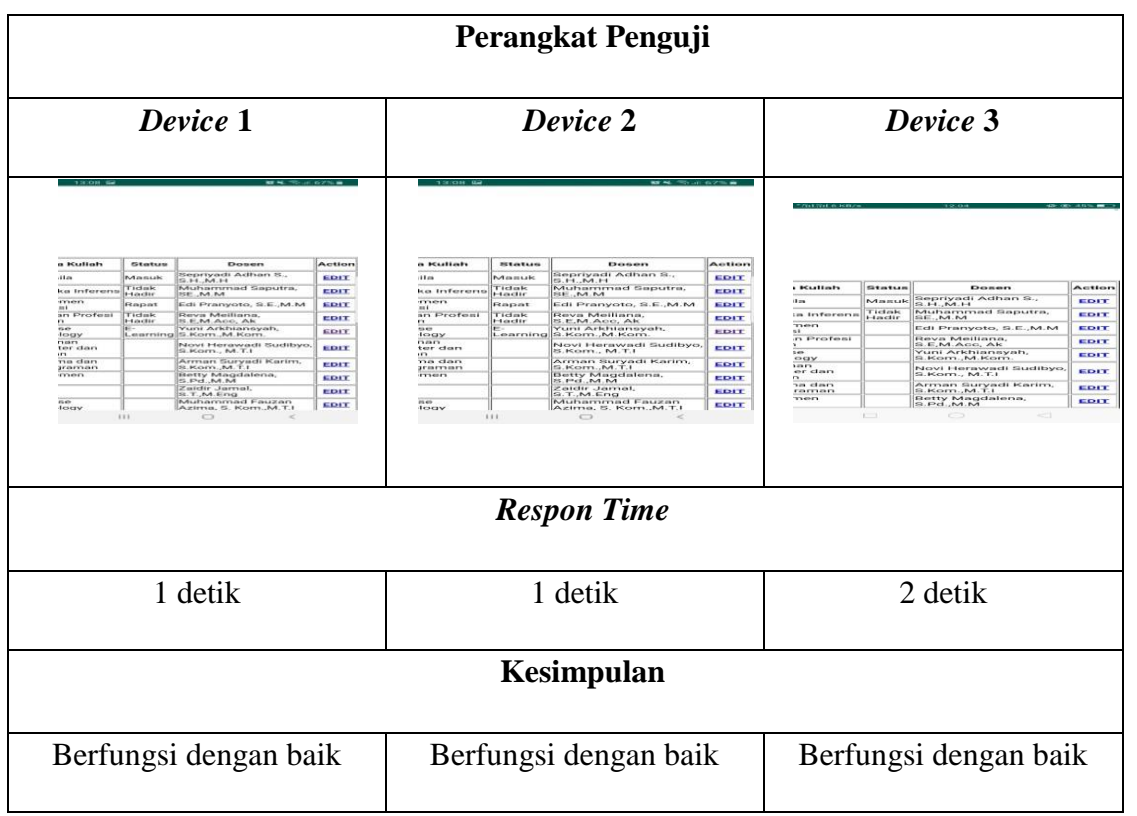

Tabel 4.5 Pengujian setelah *login*

Dari hasil pengujian pada halaman *login*, pada halaman ini akan menampilkan matakuliah, kelas, dan dosen yang mengajar. Dari ketiga *device* dapat kita lihat bahwa fungsi berjalan dengan baik dengan *Respon Time* yang tidak jauh berbeda.

### f. Pengujian Notifikasi

| Perangkat Penguji                                                                                                    |                                                                                                    |                                                                                                    |  |  |  |
|----------------------------------------------------------------------------------------------------|----------------------------------------------------------------------------------------------------|----------------------------------------------------------------------------------------------------|--|--|--|
| Device 1                                                                                                    | Device 2                                                                                                    | Device 3                                                                                                    |  |  |  |
| $M 2 = 40\%$<br>23:02 Rab, 4 Maret<br>$Q$ $\phi$<br>$-12$<br>4<br>2 %<br>SmartThings<br>@ PLPP 23.02<br>Notifikasi PLPP<br>Apakah Anda Memiliki Jam Mengajar?<br>El Sistem Android<br>2 perangkat tersambung<br>Ketuk untuk mengatur<br>Pennshinan notifikasi<br>o | 22:50<br>Notifikasi<br>Bloki<br>$\odot$ PLPP<br>Notifikasi PLPP<br>Apakah Anda Memiliki Jam Mengajar?<br>tari ini: 18,7MB Bulan ini: 2,07GB | 11.47 Kam, 5 Maret<br>$\bullet$<br>their Penggun<br>aan Data, Hari Ini: 94.4 MB, Bul<br><b>Pusat Notifikasi</b><br>回<br>$\odot$<br>O PLPP A<br>molements<br><b>PLPP</b><br>Apakah Anda Memiliki Jam Mengajar?<br>M Gmail<br>211<br>Menyinkronkan email |  |  |  |
|                                                                                                    | <b>Respon Time</b>                                                                                                    |                                                                                                    |  |  |  |
| 1 detik                                                                                                    | 1 detik                                                                                                    | 2 detik                                                                                                    |  |  |  |
|                                                                                                    | Kesimpulan                                                                                                    |                                                                                                    |  |  |  |
| Berfungsi dengan<br>baik                                                                                                    | Berfungsi dengan baik                                                                                                    | Berfungsi dengan baik                                                                                                    |  |  |  |

Tabel 4. 6 Pengujian Notifikasi

Dari hasil pengujian pada notifikasi, dapat kita lihat notifikasi berjalan dengan baik terlihat dari tampilan notifikasi di masing masing *device*.

# **4.2 Pembahasan**

### **4.2.1 Distribusi**

Setelah aplikasi sistem notifikasi kehadiran dosen berbasis android ini selesai dibuat dan diuji coba, tahap berikutnya adalah pendistribusian aplikasi, dalam hal ini penulis memilih untuk mendistribusikan menggunakan *Google Play store*.

#### **4.3 Kelebihan Dan Kekurangan Aplikasi**

Berdasarkan dari hasil pengujian aplikasi yang telah dilakukan oleh peneliti, pemanfaatan teknologi android pada aplikasi ini berjalan sesuai dengan rencana dan rancangan yang telah dibuat , yaitu dapat menyajikan informasi terkait kehadiran dosen dengan baik.

#### **4.3.1 Kelebihan Aplikasi**

Kelebihan dari aplikasi sistem notifikasi kehadiran dosen berbasis android adalah sebagai berikut:

- a. Dengan basis Android, informasi yang disediakan lebih mudah dimengerti dan dipahami oleh *user*.
- b. Menampilkan keterangan jadwal dan didukung dengan *realtime*
- c. Tampilan aplikasi dengan *user interface* yang *user friendly* sehingga *user* dapat dengan mudah memahami aplikasi ini.
- d. Aplikasi bersifat *mobile* sehingga dapat diinstall di perangkat android dengan operasi sistem android minimal 5.0 *lollipop*.

### **4.3.2 Kekurangan Aplikasi**

Kekurangan dari aplikasi sistem notifikasi kehadiran dosen berbasis android adalah sebagai berikut :

- a. Dibutuhkan koneksi untuk mendapatkan atau memberikan informasi terkait kehadiran dosen.
- b. Diperlukan perangkat yang memiliki spesifikasi cukup baik untuk menjalankan aplikasi ini dengan lancar.
- c. Tampilan yang disajikan masih sangat sederhana.
- d. Hanya bisa diinstall di sistem operasi android*.*